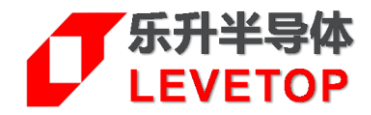

# **UI\_Editor-II**

# **主控端串口通讯程序范例**

**V1.0**

[www.levetop.cn](http://www.levetop.cn/) Levetop Semiconductor Co., Ltd.

版本记录

<span id="page-1-0"></span>

| 版本   | 日期         | 说明 |
|------|------------|----|
| V1.0 | 2023/12/01 | 初版 |
|      |            |    |

# 版权说明

<span id="page-1-1"></span>本文件之版权属于 乐升半导体 所有, 若需要复制或复印请事先得到 乐升半导体 的许可。本文件记载之信息 虽然都有经过校对,但是 乐升半导体 对文件使用说明的规格不承担任何责任,文件内提到的应用程序仅用于 参考, 乐升半导体\_不保证此类应用程序不需要进一步修改。乐升半导体 保留在不事先通知的情况下更改其产 品规格或文件的权利。有关最新产品信息,请访问我们的网站 Http://www.levetop.cn 。

# 目录

<span id="page-1-2"></span>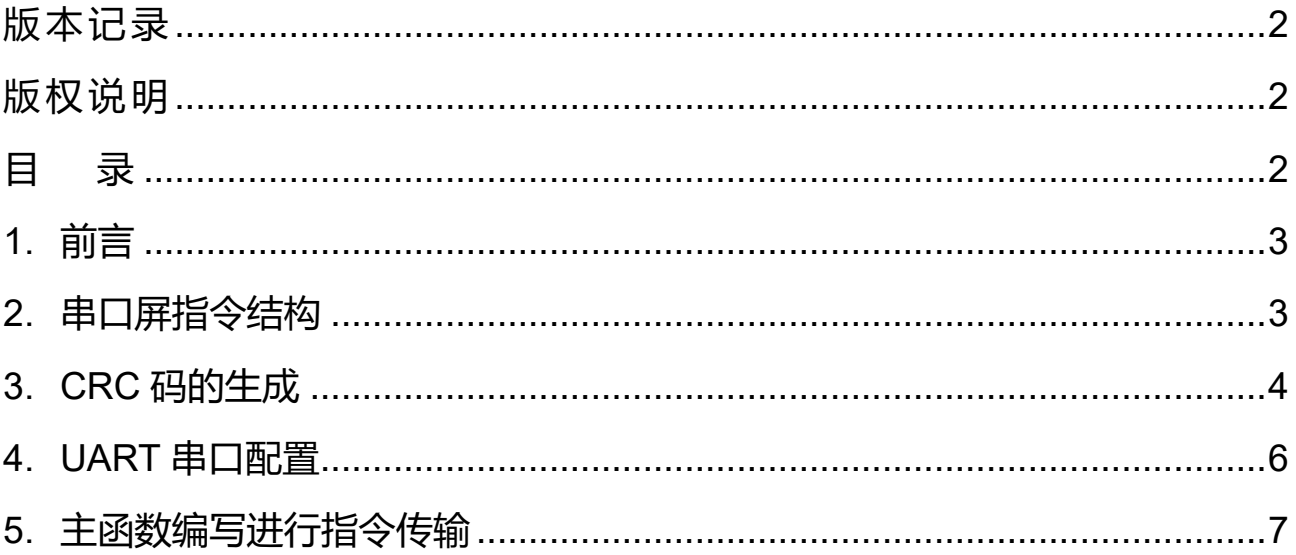

# <span id="page-2-0"></span>**1. 前言**

在 UI\_Editor-II 的串口协议下,主控端 MCU 必须透过 Uart 通讯接口将数据依照串口指令结构与串口屏进行沟 通,而为让主控端 MCU 程序开发者能节省开发时间,本范例提供了一个完整的指令发送程序,将数据写入到 指定的变量地址内。

# <span id="page-2-1"></span>**2. 串口屏指令结构**

下图为乐升半导体串口屏芯片通讯的指令基本结构:

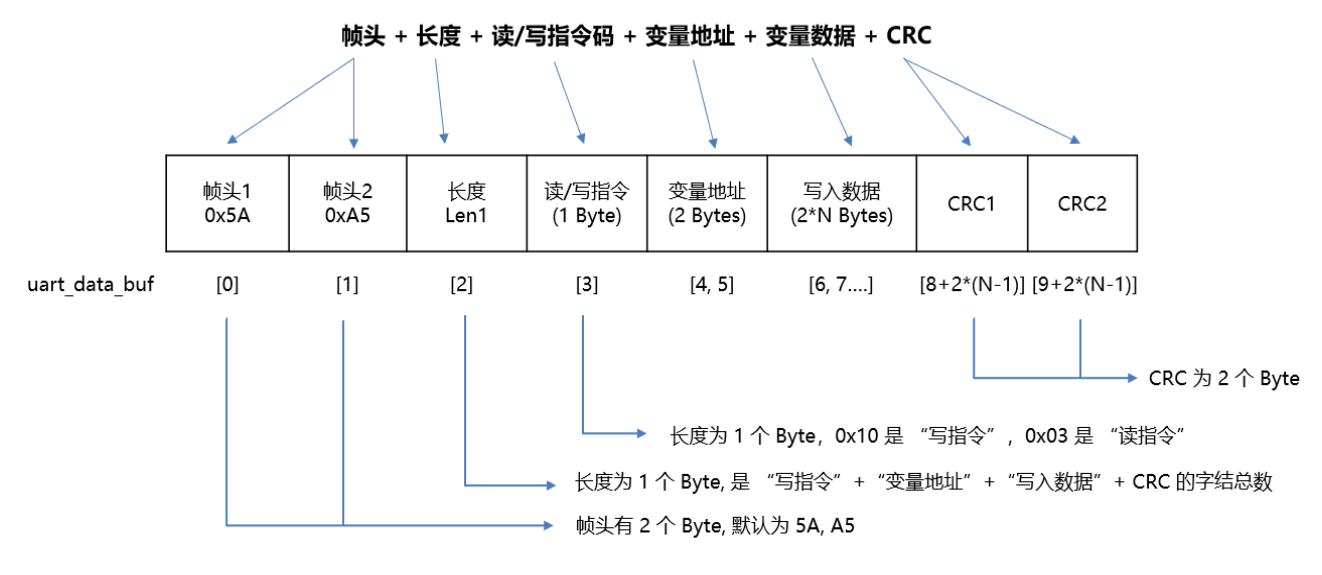

**图 1:串口通讯指令结构图**

本演范例中使用的主控 MCU 为 STM32F103RCT6,将 STM32F103RCT6 的 PA9、PA10 引脚分别设为 USART1 TX 和 USART1 RX, 下图为 MCU 与 LT7689 串口芯片的接线模式。

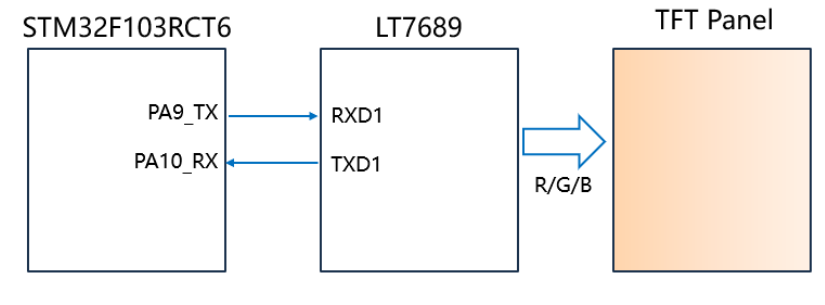

**图 2:主控端 MCU (STM32F103RCT6)用串口与 LT7689 串口屏芯片通讯**

# <span id="page-3-0"></span>**3. CRC 码的生成**

每个串口通讯的结尾都有 2 个 CRC 的校验码, 是由<u>读/写指令、变量地址、变量数据</u>及一些参数表的数据所产 生,其参考代码 (CRC.h) 如下:

## /\*\*\*\*\* CRC.h \*\*\*\*\*/

#include "stm32f10x.h" // Device header /\* CRC 校验 \*/ //高位字节的 CRC 值 const uint8 t auchCRCHi $[] = {$ 0x00, 0xC1, 0x81, 0x40, 0x01, 0xC0, 0x80, 0x41, 0x01, 0xC0, 0x80, 0x41, 0x00, 0xC1, 0x81, 0x40, 0x01, 0xC0, 0x80, 0x41, 0x00, 0xC1, 0x81, 0x40, 0x00, 0xC1, 0x81, 0x40, 0x01, 0xC0, 0x80, 0x41, 0x01, 0xC0, 0x80, 0x41, 0x00, 0xC1, 0x81, 0x40, 0x00, 0xC1, 0x81, 0x40, 0x01, 0xC0, 0x80, 0x41, 0x00, 0xC1, 0x81, 0x40, 0x01, 0xC0, 0x80, 0x41, 0x01, 0xC0, 0x80, 0x41, 0x00, 0xC1, 0x81, 0x40, 0x01, 0xC0, 0x80, 0x41, 0x00, 0xC1, 0x81, 0x40, 0x00, 0xC1, 0x81, 0x40, 0x01, 0xC0, 0x80, 0x41, 0x00, 0xC1, 0x81, 0x40, 0x01, 0xC0, 0x80, 0x41, 0x01, 0xC0, 0x80, 0x41, 0x00, 0xC1, 0x81, 0x40, 0x00, 0xC1, 0x81, 0x40, 0x01, 0xC0, 0x80, 0x41, 0x01, 0xC0, 0x80, 0x41, 0x00, 0xC1, 0x81, 0x40, 0x01, 0xC0, 0x80, 0x41, 0x00, 0xC1, 0x81, 0x40, 0x00, 0xC1, 0x81, 0x40, 0x01, 0xC0, 0x80, 0x41, 0x01, 0xC0, 0x80, 0x41, 0x00, 0xC1, 0x81, 0x40, 0x00, 0xC1, 0x81, 0x40, 0x01, 0xC0, 0x80, 0x41, 0x00, 0xC1, 0x81, 0x40, 0x01, 0xC0, 0x80, 0x41, 0x01, 0xC0, 0x80, 0x41, 0x00, 0xC1, 0x81, 0x40, 0x00, 0xC1, 0x81, 0x40, 0x01, 0xC0, 0x80, 0x41, 0x01, 0xC0, 0x80, 0x41, 0x00, 0xC1, 0x81, 0x40, 0x01, 0xC0, 0x80, 0x41, 0x00, 0xC1, 0x81, 0x40, 0x00, 0xC1, 0x81, 0x40, 0x01, 0xC0, 0x80, 0x41, 0x00, 0xC1, 0x81, 0x40, 0x01, 0xC0, 0x80, 0x41, 0x01, 0xC0, 0x80, 0x41, 0x00, 0xC1, 0x81, 0x40, 0x01, 0xC0, 0x80, 0x41, 0x00, 0xC1, 0x81, 0x40, 0x00, 0xC1, 0x81, 0x40, 0x01, 0xC0, 0x80, 0x41, 0x01, 0xC0, 0x80, 0x41, 0x00, 0xC1, 0x81, 0x40, 0x00, 0xC1, 0x81, 0x40, 0x01, 0xC0, 0x80, 0x41, 0x00, 0xC1, 0x81, 0x40, 0x01, 0xC0, 0x80, 0x41, 0x01, 0xC0, 0x80, 0x41, 0x00, 0xC1, 0x81, 0x40};

### //低位字节的 CRC 值

const char auchCRCLo $[] = {}$ 

0x00, 0xC0, 0xC1, 0x01, 0xC3, 0x03, 0x02, 0xC2, 0xC6, 0x06, 0x07, 0xC7, 0x05, 0xC5, 0xC4, 0x04, 0xCC, 0x0C, 0x0D, 0xCD, 0x0F, 0xCF, 0xCE, 0x0E, 0x0A, 0xCA, 0xCB, 0x0B, 0xC9, 0x09, 0x08, 0xC8, 0xD8, 0x18, 0x19, 0xD9, 0x1B, 0xDB, 0xDA, 0x1A, 0x1E, 0xDE, 0xDF, 0x1F, 0xDD, 0x1D, 0x1C, 0xDC, 0x14, 0xD4, 0xD5, 0x15, 0xD7, 0x17, 0x16, 0xD6, 0xD2, 0x12, 0x13, 0xD3, 0x11, 0xD1, 0xD0, 0x10, 0xF0, 0x30, 0x31, 0xF1, 0x33, 0xF3, 0xF2, 0x32, 0x36, 0xF6, 0xF7, 0x37, 0xF5, 0x35, 0x34, 0xF4, 0x3C, 0xFC, 0xFD, 0x3D, 0xFF, 0x3F, 0x3E, 0xFE, 0xFA, 0x3A, 0x3B, 0xFB, 0x39, 0xF9, 0xF8, 0x38, 0x28, 0xE8, 0xE9, 0x29, 0xEB, 0x2B, 0x2A, 0xEA, 0xEE, 0x2E, 0x2F, 0xEF, 0x2D, 0xED, 0xEC, 0x2C, 0xE4, 0x24, 0x25, 0xE5, 0x27, 0xE7, 0xE6, 0x26, 0x22, 0xE2, 0xE3, 0x23, 0xE1, 0x21, 0x20, 0xE0, 0xA0, 0x60, 0x61, 0xA1, 0x63, 0xA3, 0xA2, 0x62, 0x66, 0xA6, 0xA7, 0x67, 0xA5, 0x65, 0x64, 0xA4, 0x6C, 0xAC, 0xAD, 0x6D, 0xAF, 0x6F, 0x6E, 0xAE, 0xAA, 0x6A, 0x6B, 0xAB, 0x69, 0xA9, 0xA8, 0x68, 0x78, 0xB8, 0xB9, 0x79, 0xBB, 0x7B, 0x7A, 0xBA, 0xBE, 0x7E, 0x7F, 0xBF, 0x7D, 0xBD, 0xBC, 0x7C, 0xB4, 0x74, 0x75, 0xB5, 0x77, 0xB7, 0xB6, 0x76, 0x72, 0xB2, 0xB3, 0x73, 0xB1, 0x71, 0x70, 0xB0, 0x50, 0x90, 0x91, 0x51, 0x93, 0x53, 0x52, 0x92, 0x96, 0x56, 0x57, 0x97, 0x55, 0x95, 0x94, 0x54, 0x9C, 0x5C, 0x5D, 0x9D, 0x5F, 0x9F, 0x9E, 0x5E, 0x5A, 0x9A, 0x9B, 0x5B, 0x99, 0x59, 0x58, 0x98, 0x88, 0x48, 0x49, 0x89, 0x4B, 0x8B, 0x8A, 0x4A, 0x4E, 0x8E, 0x8F, 0x4F, 0x8D, 0x4D, 0x4C, 0x8C, 0x44, 0x84, 0x85, 0x45, 0x87, 0x47, 0x46, 0x86, 0x82, 0x42, 0x43, 0x83, 0x41, 0x81, 0x80, 0x40};

## unsigned short CRC16(uint8\_t \*puchMsg,uint16\_t usDataLen) /\* 函数以 unsigned short 类型返回 CRC \*/ { uint8 t uchCRCHi = 0xFF ; // CRC 的高字节初始化 uint8 t uchCRCLo = 0xFF ; // CRC 的低字节初始化 uint16 t uIndex ; // CRC 查询表索引 while (usDataLen--) // 完成整个报文缓冲区 { uIndex = uchCRCLo ^ \*puchMsg++;  $\frac{1}{4}$  ( $\frac{1}{4}$  CRC uchCRCLo = uchCRCHi ^ auchCRCHi[uIndex] ; // 通过数组获取进行 CRC 低位 uchCRCHi = auchCRCLo[uIndex] ;  $\frac{1}{2}$  通过数组获取进行 CRC 高位 } return (uchCRCHi << 8 | uchCRCLo);

}

# <span id="page-5-0"></span>**4. UART 串口配置**

如前节所述,本演范例将使用STM32F103RCT6作为主控MCU,通过数据手册可将STM32F103RCT6的PA9、 PA10 引脚分别设为 USART1 TX 和 USART1 RX 引脚。本次演示只进行一写指令操作,因此只需要使用 PA9 引脚与串口屏的 RXD1 引脚进行连接即可实现切换显示页面的操作。UART 串口输出程序代码 (Uart.h) 如下:

## /\*\*\*\*\* Uart.h \*\*\*\*\*/

```
#include "stm32f10x.h" // Device header
#include <stdio.h>
#include <stdarg.h>
void Uart_Init(void) // 串口初始化
{
    RCC_APB2PeriphClockCmd(RCC_APB2Periph_USART1, ENABLE);
    RCC_APB2PeriphClockCmd(RCC_APB2Periph_GPIOA, ENABLE);
    GPIO_InitTypeDef GPIO_InitStructure;
    GPIO_InitStructure.GPIO_Mode = GPIO_Mode_AF_PP;
    GPIO_InitStructure.GPIO_Pin = GPIO_Pin_9;
    GPIO_InitStructure.GPIO_Speed = GPIO_Speed_50MHz;
    GPIO_Init(GPIOA, &GPIO_InitStructure);
    USART_InitTypeDef USART_InitStructure;
    USART_InitStructure.USART_BaudRate = 115200;
    USART_InitStructure.USART_HardwareFlowControl = USART_HardwareFlowControl_None;
    USART_InitStructure.USART_Mode = USART_Mode_Tx;
    USART_InitStructure.USART_Parity = USART_Parity_No;
    USART_InitStructure.USART_StopBits = USART_StopBits_1;
    USART_InitStructure.USART_WordLength = USART_WordLength_8b;
    USART_Init(USART1, &USART_InitStructure);
   USART_Cmd(USART1, ENABLE);
}
uint16_t UART_SendByte(uint8_t Byte)           // 串口发送一个 Byte 数据
{
   USART_SendData(USART1, Byte);
   while (USART GetFlagStatus(USART1, USART FLAG TXE) == RESET);
}
uint16 t UART SendData(uint8 t *send buf, uint16 t Length) // 串口发送指令函数
{
    uint16 t ret;
   uint32 t i;
   for (i = 0; i < Length; i +)
    {
       ret = UART SendByte(send buf[i]);
   }
   return ret;
}
```
# <span id="page-6-0"></span>**5. 主函数编写进行指令传输**

以下范例为主控端 MCU(STM32F103RCT6) 将变量地址 0x7000 写入 0x0001 数据, 实现切换显示页面、将 变量地址 0x7001 写入 0x0020 数据, 实现调整背光亮度, 及修改 RTC 时钟日期, 其流程与程序编写如下:

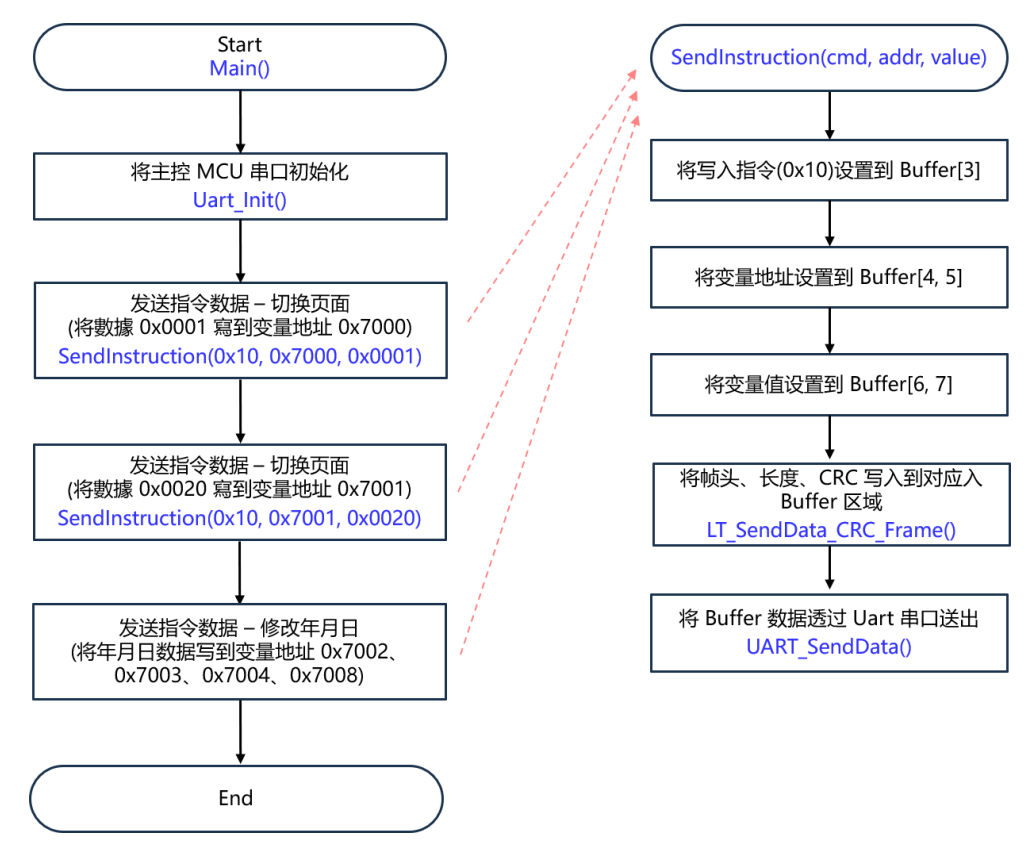

**图 3:主控端发送串口指令的流程图**

/\*\*\*\*\* main() \*\*\*\*\*/

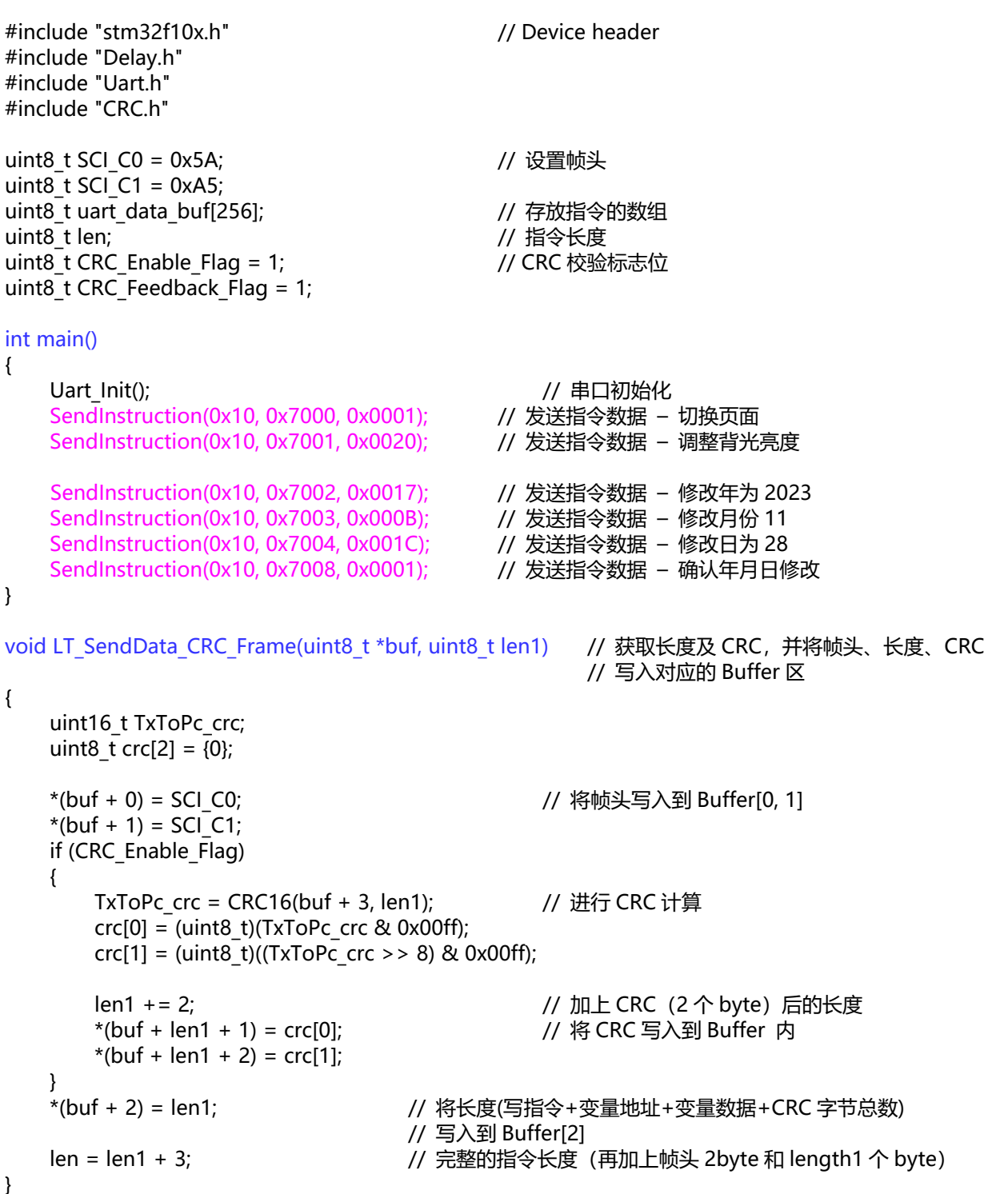

## void SendInstruction(uint8\_t cmd, uint16\_t addr, uint16\_t value)

uart data buf[3] = cmd;  $\frac{1}{2}$  = cmd;  $\frac{1}{2}$  设置功能码到 Buffer[3] uart\_data\_buf[4] = (uint8\_t)(addr >> 8); // 设置变量地址高位到 Buffer[4] uart\_data\_buf[5] = (uint8\_t)addr;  $\frac{1}{2}$  // 设置变量地址低位到 Buffer[5] uart\_data\_buf[6] = (uint8\_t)(value >> 8);  $\angle$  // 设置变量值高位到 Buffer[6] uart\_data\_buf[7] = (uint8\_t)value;  $\frac{1}{2}$  // 设置变量值低位到 Buffer[7] LT\_SendData\_CRC\_Frame(uart\_data\_buf, 5); // 将帧头、长度、CRC 写入对应 Buffer 区 UART SendData(uart data\_buf, len); // 通过 UART 串口将存在 Buffer 区内的指令数据

- Delay\_ms(1000);
- }

{

- 
- 
- 
- 
- 
- 
- 
- // 发送出去